## **DIRITTO ALL'OBLIO**

2013

 $\mathbf{1}$ 

**TEST DI PROVA** 

Gara

Per poter esercitare il diritto all'oblio sui documenti presenti in *Albo Pretorio* online sono state introdotte all'interno del pannello due caselle selezionabili

#

 $\mathscr{U}$ X

V li

V)

P O

⊽

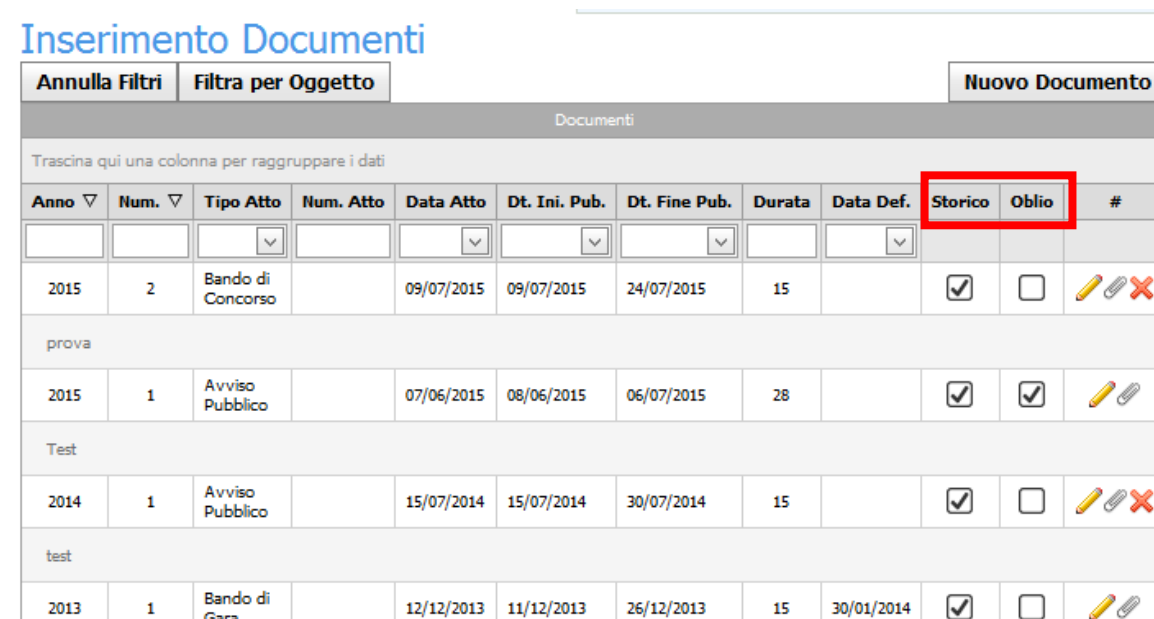

La colonna storico indica che i documenti saranno visibili a storio. La casella è sempre spuntata e se si desidera che un documento non venga visto nello storico bisogna procedere a deselezionarla e l'effetto sarà quello di avere nello storico ne' la testata ne' gli allegati. Se la tipologia di documento è già stata imposta come "non visibile nello storico" allora la selezione di questa casella non ha alcun effetto sulla visibilità del documento.

La colonna Oblio permette di impostare il documento come soggetto all'oblio con l'effetto che gli allegati non saranno più visibili e l'oggetto del documento sarà sostituito dalla dicitura "Documento soggetto al diritto all'oblio"

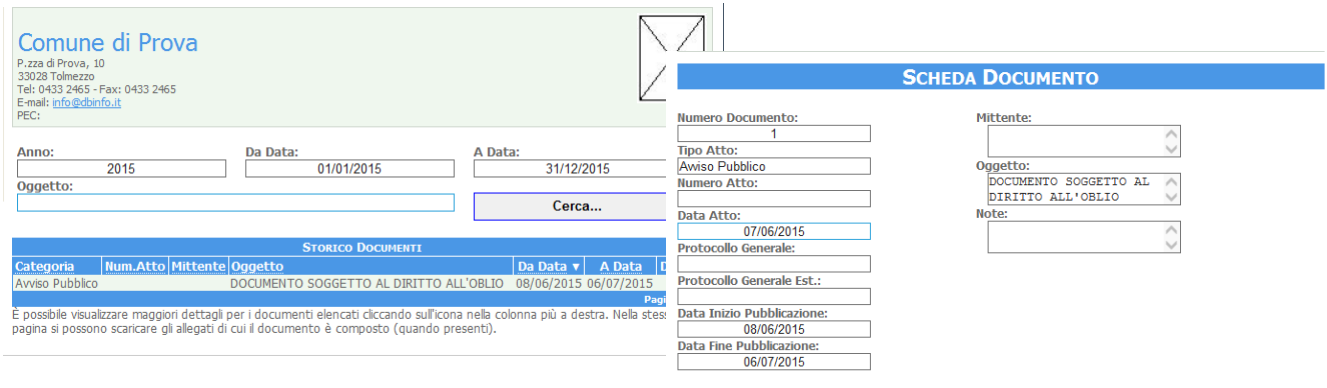

Nome Allenato

ssun file trovato

La scelta della casella può essere fatta in qualsiasi momento, ma ha effetti solo quando il documento risulta scaduto ovvero quando si è completato il periodo di pubblicazione obbligatoria. Trascorso il periodo di pubblicazione, se è stato impostata la spunta su Oblio o tolta la spunta da Storico il documento e i suoi allegati non potranno più essere raggiunti nemmeno tramite il link diretto.

Coloro che operano nel pannello dell'Albo Pretorio continueranno comunque a visualizzare tutti i documenti e gli allegati.

Analogamente è possibile introdurre l'oblio anche nei documenti pubblicati nella pagine Inserimento Gare/Lotti e Elenco incarichi in *Amministrazione Trasparente*.

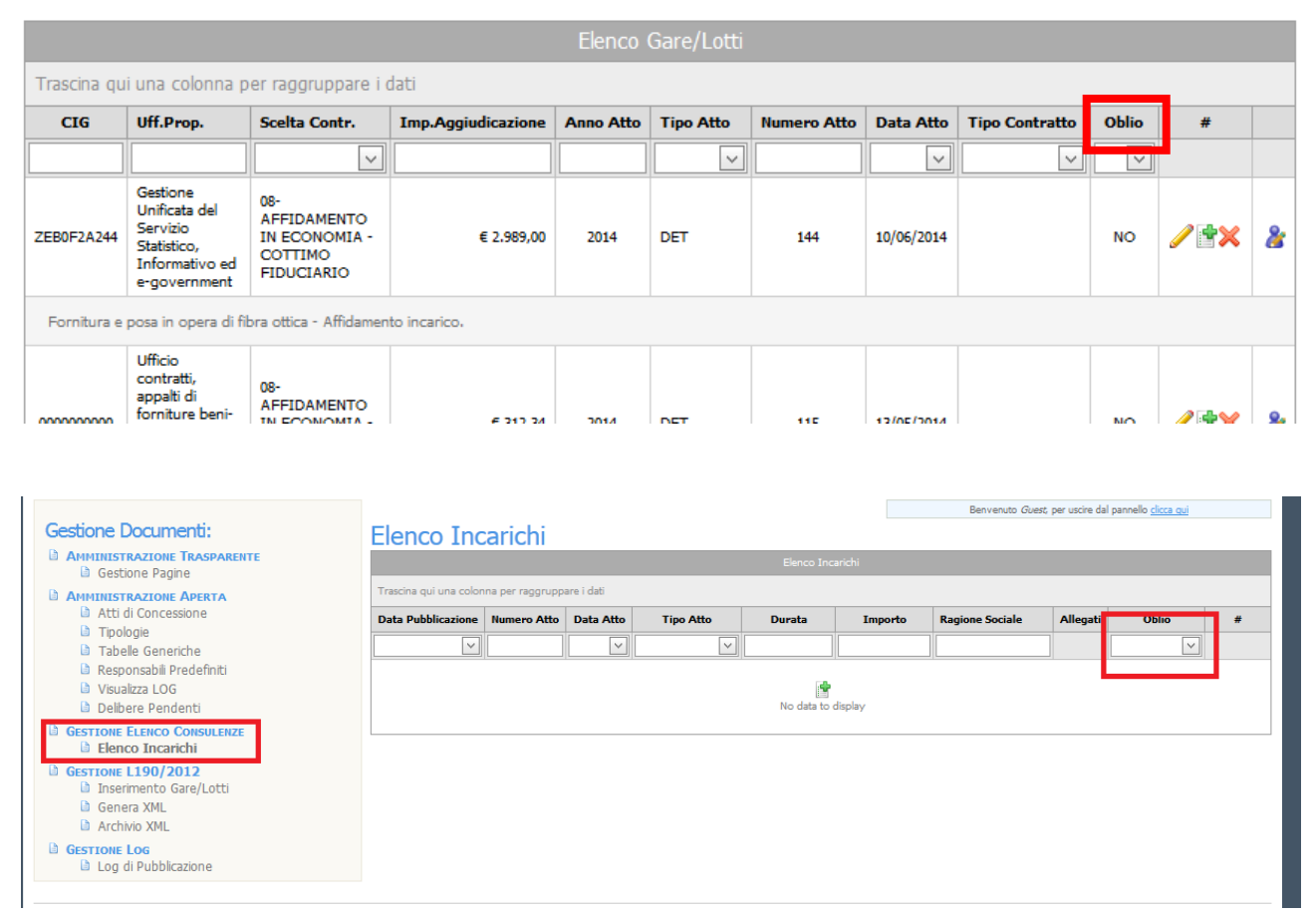